## Google Meet 参加方法(スマホ)

## 1.準備

スマホで GoogleMeet のアプリから参加される方は Google アカウントが必要になりますので、セミナー申込み 時のログインネームでアカウントの作成をお願いいたします。

2. GoogleMeet のアプリを起動。

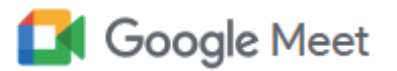

3.アクセスコードを入力する。(図は一例です。機種によってボタンの配置が違う可能性があります。)

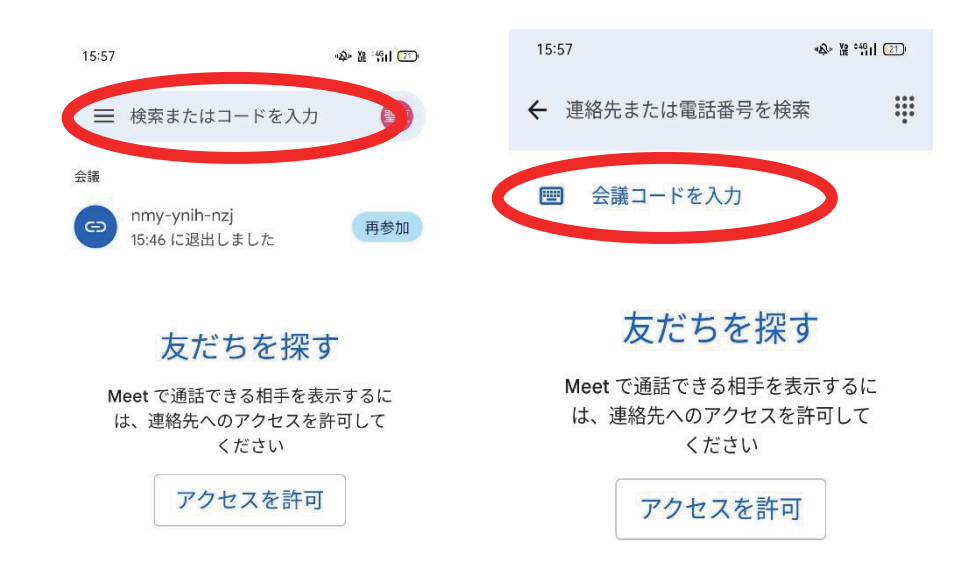

## 4.入力が出来たら参加ボタン、参加をリクエストをクリック。

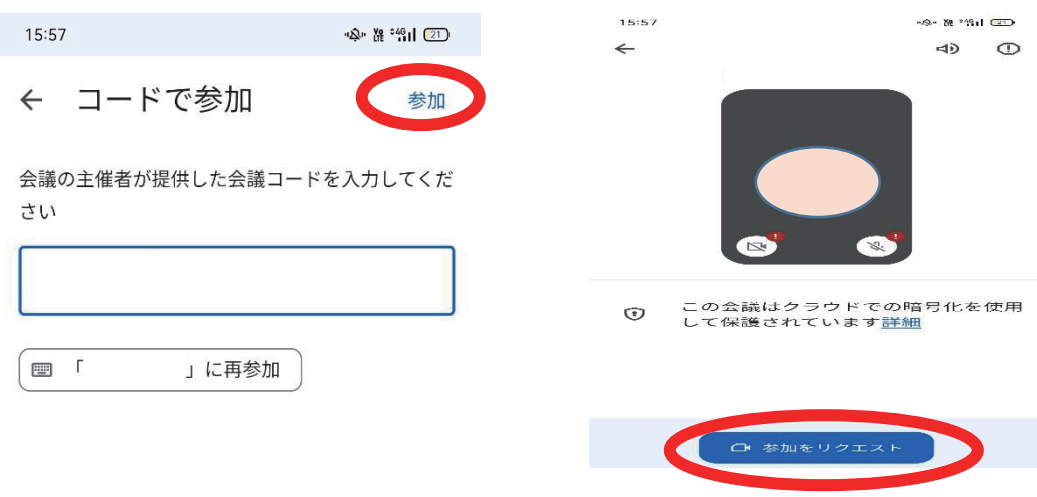

## 5.人財育成支援ネットからの承認をお待ちください。